42-1

# 42.IIoT

This chapter explains how to use IIoT protocols.

| 42.1. | MQTT          | 42-2  |
|-------|---------------|-------|
| 42.2. | OPC UA Server | 42-30 |

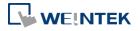

# 42.1. MQTT

# **42.1.1.** Overview

MQTT object can publish messages to an MQTT server, or subscribe to topics to receive messages from an MQTT server. HMI can serve as an MQTT server as well. When HMI serves as an MQTT server, it does not send message to another MQTT server.

# 42.1.2. Configuration

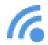

Click [Object] » [IIoT] » [MQTT] in the menu to open the settings dialog box.

| MQTT                                       |      |
|--------------------------------------------|------|
| ■ Enable                                   |      |
|                                            |      |
|                                            |      |
|                                            |      |
|                                            |      |
|                                            |      |
|                                            |      |
|                                            |      |
| * Supported OS version : 20150923 or later | Exit |

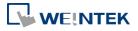

# 42.1.2.1. Server Settings

#### **General Tab**

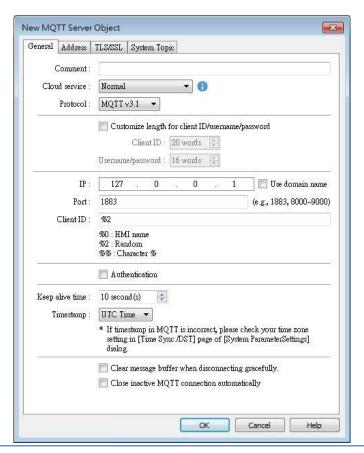

#### Setting

#### Description

# **Cloud service**

# Normal

Use general MQTT publish-subscribe service.

#### **AWS IoT**

Use AWS IoT as a Broker, and use Thing Shadows service. For more information, please find "AWS IoT User Manual".

# Sparkplug B

Sparkplug B is a specification designed based on the characteristic features of IoT applications. It helps define topics and messages that are not specified by standard MQTT, and allows non-MQTT terminal devices to transfer data with MQTT Server through Edge of Network, which can be HMIs in this architecture. Please see "Sparkplug B Quick Start Guide" for more information.

#### **Azure IoT Hub**

Use Microsoft Azure IoT Hub as a Broker. Using this

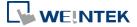

service can simplify setting step to entering a Connection String. The Connection String can be found in Microsoft Azure > IoT devices.

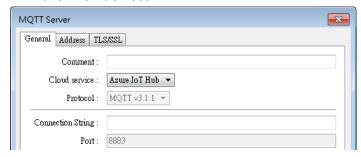

# **Google Cloud IoT Core**

Use Google Cloud IoT Core as a Broker. Using this service requires filling in connection parameters and authentication credentials.

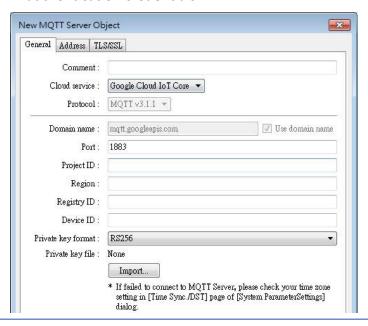

| Protocol                                          | Supports MQTT v3.1, v3.1.1, and v5. (v5 is supported only                                                                |
|---------------------------------------------------|----------------------------------------------------------------------------------------------------|
|                                                   | for cMT / cMT X Series)                                                                                                  |
| Customize length for Client ID/ username/password | Client ID: The upper limit is 128 words.  Username/Password: The upper limit is 256 words.                               |
| IP                                                | Enter the MQTT Server IP address for receiving the message. If 127.0.0.1 is entered, HMI will run a MQTT server locally. |
| Use domain name                                   | A domain name can be used as MQTT server's IP address.                                                                   |
| Port                                              | Enter the MQTT Server port number for receiving the message.                                                             |
| Client ID                                         | Enter the Client ID. Variables can be used for Client ID, for                                                            |

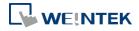

|                     | example, entering %0 will make the HMI Name to be the      |
|---------------------|------------------------------------------------------------|
|                     | Client ID.                                                 |
| Authentication      | If selected, connecting MQTT Server will require           |
|                     | [Username] and [Password].                                 |
| Username            | Enter the username for connecting MQTT Server.             |
| Password            | Enter the password for connecting MQTT Server.             |
| Keep alive time     | When MQTT Server does not receive the message from         |
|                     | HMI passing the specified time, the HMI will be identified |
|                     | as disconnected.                                           |
|                     | Note: When running simulation, the message may be          |
|                     | delayed, but the delay will not exceed the [Keep alive     |
|                     | time]. The message from the HMI will be sent               |
|                     | immediately.                                               |
| Timestamp           | Local time                                                 |
|                     | Use local HMI time for timestamp.                          |
|                     | UTC time                                                   |
|                     | Use UTC+0 (coordinated universal time) for timestamp.      |
|                     | When the timestamp is shown incorrectly, please go to      |
|                     | [System Parameters] » [Time Sync. / DST] tab to set the    |
|                     | time zone.                                                 |
| Clear message       | This option is selected by default. With it selected, when |
| buffer when         | disconnecting gracefully (by entering 2 for the command    |
| disconnecting       | in MQTT's control addresses), message buffer will be       |
| gracefully          | cleared. Messages in the buffer will be retained when this |
|                     | option is not selected.                                    |
| Close inactive MQTT | In this mode, the connection will be automatically         |
| connection          | terminated if there's no data update for a specified       |
| automatically       | period of time. The connection will resume once any data   |
|                     | update occurs.                                             |
|                     | The user can choose to publish initial values / topic list |
|                     | only at the first connection.                              |
|                     | In this mode, the start and stop commands are disabled.    |
|                     |                                                            |

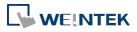

#### **Address Tab**

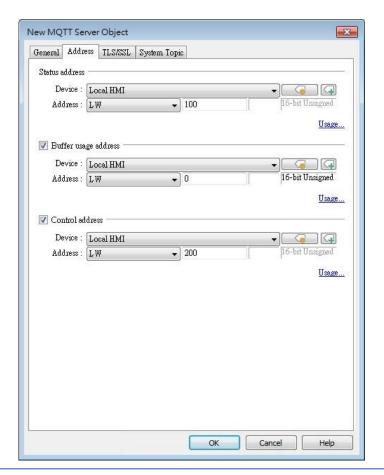

# Setting

# Description

# Status address

LW-n: Displays the connection status to MQTT Server.

| Value | Description                       |
|-------|-----------------------------------|
| 0     | Not attempting to connect to MQTT |
|       | Server.                           |
| 1     | Disconnected and can't connect to |
|       | MQTT Server.                      |
| 2     | Connection succeeded.             |

LW-n+1: Error indicator.

| Value | Description                          |
|-------|--------------------------------------|
| 0     | No error                             |
| 1     | Unknown error                        |
| 2     | Failed to connect                    |
| 3     | Access denied                        |
| 4     | Not allowed port number for built-in |
|       | MQTT server                          |

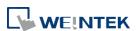

| 5   | Unresolvable domain name     |
|-----|------------------------------|
| 6   | Buffer overflowed            |
| 32  | Incorrect client ID          |
| 48  | Failed to verify certificate |
| 256 | Still connecting             |

# Buffer usage address

Messages that have not been sent are stored in the buffer. The maximum buffer capacity is 10000 messages. The buffer capacity is measured in percentage (%), rounded up.

LW-n: Shows buffer usage.

#### **Control address**

LW-n: Controls the operation of MQTT Server.

| Value | Description |
|-------|-------------|
| 0     | Ready       |
| 1     | Start       |
| 2     | Stop        |
| 3     | Update      |

LW-n+1: Sets the IP address of MQTT Server. LW-n+5: Sets the port number of MQTT Server. LW-n+6: Sets the Client ID for connecting MQTT Server.

LW-n+26: Enables / Disables authentication.

| Value | Description |
|-------|-------------|
| 0     | Disable     |
| 1     | Enable      |

LW-n+27: Sets the username for connecting MQTT Server.

LW-n+43: Sets the password for connecting MQTT Server.

LW-n+59: Sets the domain name for connecting MQTT Server.

When Azure IoT Hub is used, the control addresses are as below:

LW-n: Controls the operation of MQTT Server.

| Value | Description |
|-------|-------------|
| 0     | Ready       |
| 1     | Start       |
| 2     | Stop        |
| 3     | Update      |

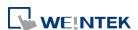

# LW-n+1: Sets the Connection String (128 words).

# **TLS/SSL Tab**

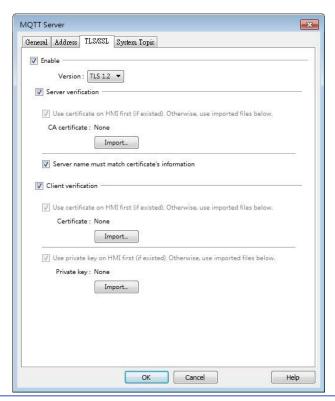

| Setting             | Description                                              |
|---------------------|----------------------------------------------------------|
| Enable              | Enable TLS/SSL authentication. TLS version can be        |
|                     | selected from: TLS 1.0, TLS 1.1, and TLS 1.2.            |
|                     | To use TLS 1.1 and TLS 1.2, HMI OS version must be       |
|                     | 20180323 or later.                                       |
| Server verification | Enable                                                   |
|                     | Verify whether the server certificate is signed by CA    |
|                     | (Certificate Authority). Server certificate is sent from |
|                     | server during connection.                                |
|                     | Server name must match certificate's information         |
|                     | Verify whether the server's domain name or IP            |
|                     | matches the records in the server certificate.           |
|                     | Domain name and IP records are stored in Subject         |
|                     | Alternative Name of the certificate.                     |
| Client verification | Private key and client certificate is required for       |
|                     | server to authenticate the client.                       |

# **System Topic**

Several system topics can be enabled for HMI to publish. When a system topic is enabled for an

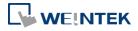

HMI, the subscribers of that topic can view the list of available topics and connection status of that HMI.

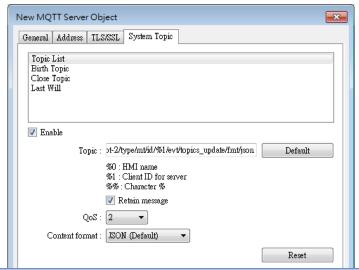

| Setting        | Description                                           |
|----------------|-------------------------------------------------------|
| Topic List     | List of topic sent from HMI to the server upon        |
|                | connection.                                           |
| Birth Topic    | The message sent from the HMI after it is connected   |
|                | to the server.                                        |
| Close Topic    | The last message sent from the HMI before it          |
|                | disconnects knowingly from the server.                |
| Last Will      | The message received by the subscriber to Last Will   |
|                | when connection between HMI and server is lost        |
|                | ungracefully. HMI updates its Last Will message       |
|                | when it connects to the server.                       |
| Торіс          | The actual topic name of the system topic.            |
| Retain Message | When this checkbox is selected, the MQTT server       |
|                | will save the latest message.                         |
| QoS            | MQTT provides three levels of reliability, which are  |
|                | known as quality of service (QoS). The reliability of |
|                | the message determines the persistence of the         |
|                | message.                                              |
|                | QoS 0: At most once, messages are not persistent.     |
|                | QoS 1: At least once.                                 |
|                | QoS 2: Exactly once.                                  |
| Content Format | JSON (Default): Use default content. The following    |
|                | are the defaults of each system topic. Actual         |
|                | context-dependent values are shown in red:            |

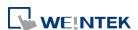

```
Topic list:
{
    "d" : {
       "topics" : [
           {
               "compression": "Compression Type",
               "nickname": "Topic Name",
               "topic": "Topic"
           },
           {
               "compression": "Compression Type",
               "nickname": "Topic Name",
               "topic": "Topic"
           }
       ]
   },
    "ts": " Current Time "
}
```

Contents in the topics vary according to the actual topic settings. The above is an example for the case of two topics.

```
Birth Topic:

{
        "d":{
            "connected":true
        },
        "ts":"Current Timestamp"
}

Close Topic:
{
        "d":{
            "connected":false
        },
        "ts":" Current Timestamp"
```

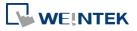

```
Last Will:
{
    "d":{
        "connected":false
    }
}
```

}

JSON (Advanced): Use user-defined content.

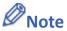

- Please note that System Topics tab is not supported when using Sparkplug B, Azure IoT Hub, and Google Cloud IoT Core cloud services.
- Click the icon to watch the demonstration film. Please confirm your internet connection before playing the film.

# 42.1.2.2. MQTT Topic Publisher

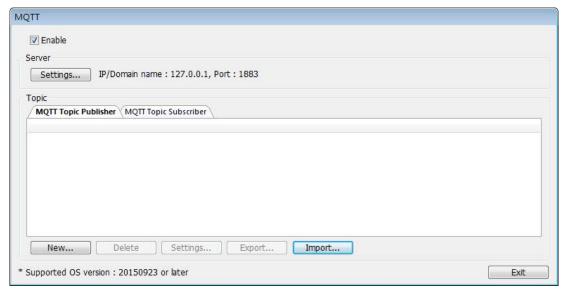

Click [New] to open General and Address settings, or click [Import] / [Export] to import or export an existing \*.csv file. The maximum allowable number of topics is 255.

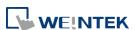

#### **General Tab**

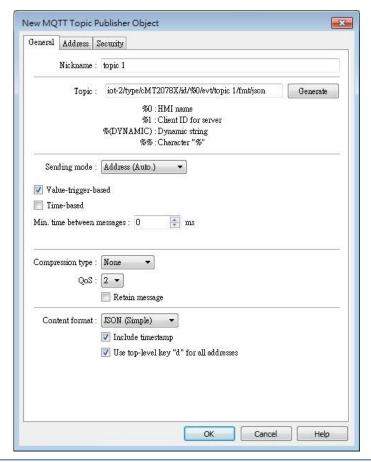

# Setting Description

#### Nickname

Enter the nickname of the MQTT Topic for easier reference.

# Topic

Specify the format of the message topic sent to MQTT Server.

Variables can be used for Topic. Entering %(DYNAMIC) in the Topic field opens Dyanmic String group box for designating a word address. %(DYNAMIC) can include multiple topic levels. For example: myhome/groundfloor.

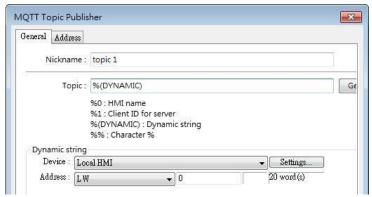

When Azure IoT Hub is used, users can only specify the last topic level.

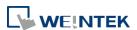

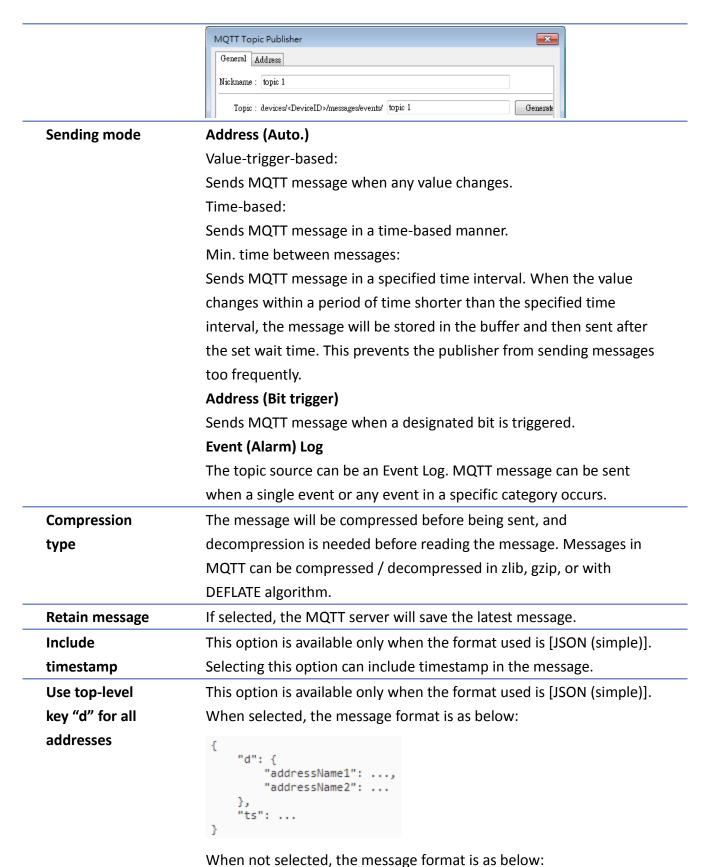

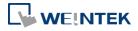

|                       | <pre>{     "addressName1":,     "addressName2":,     "ts": }</pre>     |
|-----------------------|------------------------------------------------------------------------|
|                       | As shown in the above figure, when this option is not selected, ts and |
|                       | address names become keys of the same level. Therefore, please         |
|                       | avoid using ts as an address name in this case.                        |
| QoS                   | MQTT provides three levels of reliability, which are known as quality  |
|                       | of service (QoS). The reliability of the message determines the        |
|                       | persistence of the message.                                            |
|                       | 0: At most once, messages are not persistent.                          |
|                       | 1: At least once.                                                      |
|                       | 2: Exactly once.                                                       |
| <b>Content Format</b> | The supported formats are:                                             |
|                       | Raw Data: Data in bytes.                                               |
|                       | JSON (Simple): JSON format with all data put in JSON member "d".       |
|                       | JSON (Advanced): JSON format with flexible JSON structure.             |

# **Address Tab**

The following explains the address settings for [Raw Data] and [JSON (Simple)] content formats.

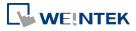

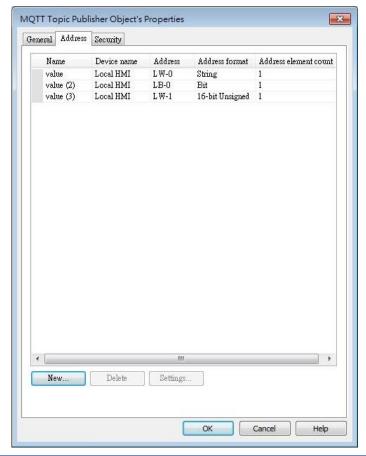

| Setting | Description                                     |
|---------|-------------------------------------------------|
| New     | Add the source of the topic. The length of each |
|         | address can be specified respectively.          |
| Delete  | Delete the address.                             |
| Setting | Change the name and address.                    |

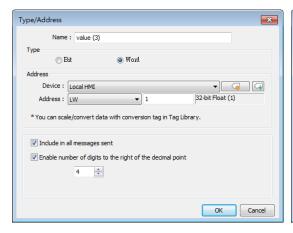

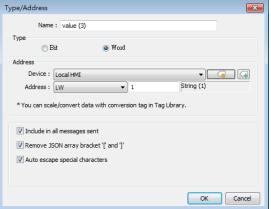

| Setting        | Description                                          |
|----------------|------------------------------------------------------|
| Include in all | When the value from one of the source addresses      |
| messages sent  | changes, the data in this address can be included in |

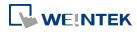

|                     | all the messages sent. This option is available when   |
|---------------------|--------------------------------------------------------|
|                     | the content format is [JSON (Simple)] or [JSON         |
|                     | (Advanced)].                                           |
| Remove JSON array   | For JSON formatted messages, selecting this option     |
| bracket "[" and "]" | can remove bracket "[" and "]". This option is         |
|                     | available when the content format is [JSON             |
|                     | (Simple)].                                             |
| Enable number of    | When data type is Float, the number of digits after    |
| digits to the right | the decimal point can be specified. This option is     |
| of the decimal      | available when the content format is [JSON (Simple)]   |
| point               | or [JSON (Advanced)].                                  |
| Auto escape special | This option is available when the data type is String, |
| characters (cMT /   | and the content format is [JSON (Simple)]. JSON        |
| cMT X Series)       | formatted messages may contain special characters      |
|                     | (e.g. " and \) which can lead to JSON parsing errors.  |
|                     | With this option selected, special characters in a     |
|                     | string can be escaped (e.g. change from " to \" and    |
|                     | change from \ to \\) for successful message parsing.   |

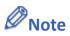

Maximum tag length: 255 words.

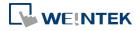

# **Security Tab**

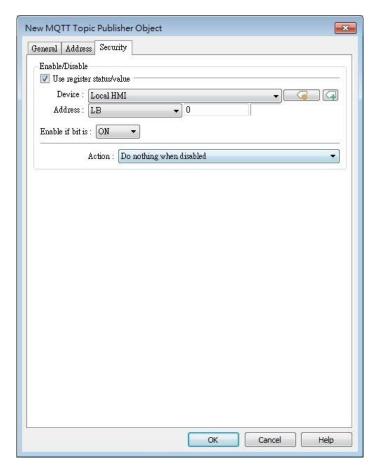

Messages will be published only when the state of the designated address meets the set condition. As shown above, the message will be published when LB-0 is ON.

# Address Tab [JSON (Advanced)]

The following explains address settings for [JSON (Advanced)] content format. This is a nested format that allows using objects or arrays, and customizing timestamp and data name. Using this format provides a more flexible way of using MQTT.

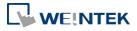

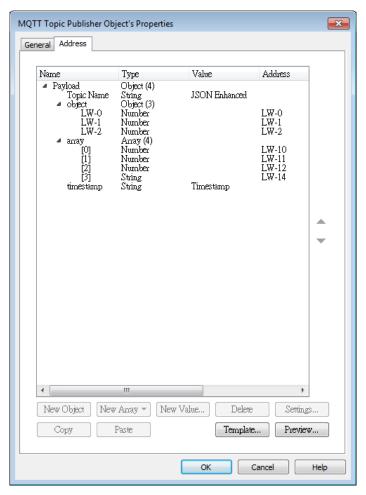

When configure the settings as shown in the above screenshot, the received MQTT message by the subscriber is as below.

```
{
   "Topic Name" : "JSON Enhanced",
   "Object" : {
     "LW-0" : [ 1 ],
     "LW-1" : [ 2 ],
     "LW-2" : [ 3 ]
   },
   "Array" : [ [ 4 ], [ 5 ], [ 6 ], [ "AABBCCDD" ] ],
   "timestamp" : "2019-02-19T06:52:13.846038"
}
```

| Setting    | Description                                          |
|------------|------------------------------------------------------|
| New Object | Add a new object. The name, type and value of each   |
|            | item under the object can be configured. Items       |
|            | under the object are enclosed in curly brackets { }. |
| New Array  | Add a new array. An array may contain multiple       |
|            | items but the name of the item is automatically      |
|            | generated and is unchangeable. Items under the       |
|            | array are enclosed in square brackets [].            |
| New Value  | Add a new number, string, or timestamp. When the     |
|            |                                                      |

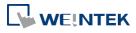

|          | new value is a number or a string, fixed value can be  |
|----------|--------------------------------------------------------|
|          | selected, or an address can be designated as the       |
|          | data source.                                           |
| Delete   | Delete the selected item.                              |
| Settings | Configure the selected item. When the selected item    |
|          | is an object or an array, the user may only change its |
|          | name. When the selected item is contained in an        |
|          | object or an array, its parameters can be configured.  |
| Сору     | Copy the selected item.                                |
| Paste    | Paste the copied item to the selected row.             |
| Template | By pasting JSON string into the window, the system     |
|          | will automatically adjust the data structure setting   |
|          | according to JSON structure, saving time for users.    |
|          | Create from JSON Template                              |
|          | Paste JSON text here.                                  |
|          |                                                        |

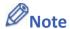

Maximum number of nodes for a Topic is 512 (payload included). Maximum tag length is 255 words.

# 42.1.2.3. MQTT Topic Subscriber

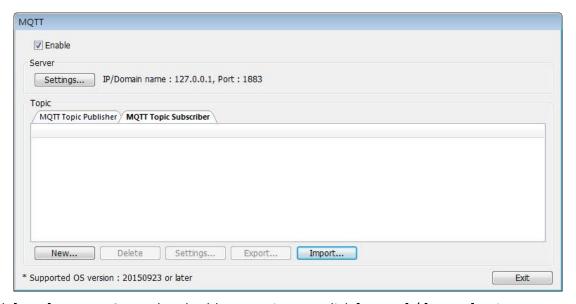

Click [New] to open General and Address settings, or click [Import] / [Export] to import or

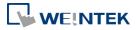

export an existing \*.csv file. The maximum allowable number of topics is 255.

#### **General Tab**

The following explains the address settings for [Raw Data] and [JSON (Simple)] content formats.

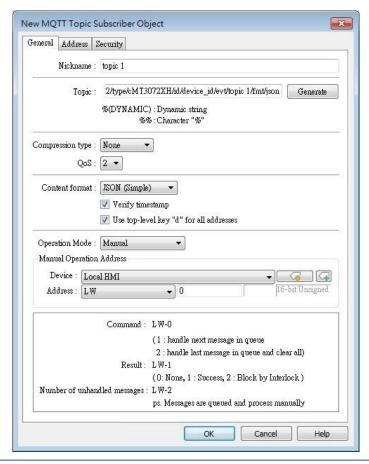

| Setting  | Description                                          |
|----------|------------------------------------------------------|
| Nickname | Enter the nickname of the MQTT Topic for easier      |
|          | reference.                                           |
| Торіс    | Subscribe to a topic in MQTT Server. The topic name  |
|          | can be dynamic.                                      |
|          | Entering %(DYNAMIC) in the Topic field opens Dynamic |
|          | String group box for designating a word address.     |
|          | %(DYNAMIC) can include multiple topic levels. For    |
|          | example: myhome/groundfloor.                         |

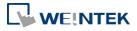

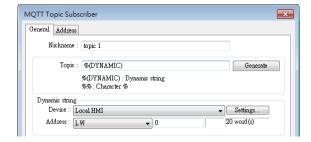

When Azure IoT Hub is used, users can only specify the last topic level, and the topic level should be the same as in MQTT Topic Publisher.

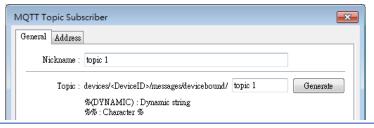

# **Compression type**

Configure with the same setting as MQTT Topic Publisher.

#### Verify timestamp

When timestamp is included in the message, selecting this option will verify whether the timestamp is increasing, and update will occur when the timestamp does increase; otherwise, the message will be treated as expired message and update will not occur.

# Use top-level key "d" for all addresses

When selected, the message format is as below:

```
{
    "d": {
        "addressName1": ...,
        "addressName2": ...
},
    "ts": ...
}
```

When not selected, the message format is as below:

```
{
    "addressName1": ...,
    "addressName2": ...,
    "ts": ...
}
```

Please use appropriate setting according to the data source.

#### QoS

MQTT provides three levels of reliability, which are known as qualities of service (QoS). The reliability of the message determines the persistence of the message.

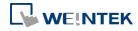

|                       | 0: At most once, messages are not persistent.          |
|-----------------------|--------------------------------------------------------|
|                       | 1: At least once.                                      |
|                       | 2: Exactly once.                                       |
| <b>Content Format</b> | Raw Data: Unformatted raw data.                        |
|                       | JSON (Simple): Single layer JSON format.               |
|                       | JSON (Advanced): JSON format with user-defined JSON    |
|                       | structure.                                             |
| Operation Mode        | Operation mode for subscribing topics can be selected. |

Process immediately: Write the value to the designated address immediately after receiving subscribed data.

Manual: Place the subscribed data in a queue before processing the data manually. The queue can hold 100 records.

# **Control address (Manual)**

LW-n: Command

| Value | Description                            |
|-------|----------------------------------------|
| 1     | Write the oldest data in the buffer to |
|       | the designated address. If there are   |
|       | 10 records in the buffer, the user can |
|       | enter command 1 for ten times to       |
|       | write the data to the address          |
|       | sequentially.                          |
| 2     | Write the latest data in the buffer to |
|       | the designated address, and then       |
|       | clear all data in the buffer.          |

#### LW-n+1: Execution Result

| 200 III 21 Exception Negati |                                      |
|-----------------------------|--------------------------------------|
| Value                       | Description                          |
| 0                           | The buffer is currently empty.       |
| 1                           | The command is executed              |
|                             | successfully.                        |
| 2                           | The topic subscription is blocked so |
|                             | command execution failed. (See       |
|                             | Security tab in this chapter.)       |

LW-n+2: Number of unhandled messages
Displays the number of messages in the buffer.

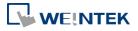

#### **Address Tab**

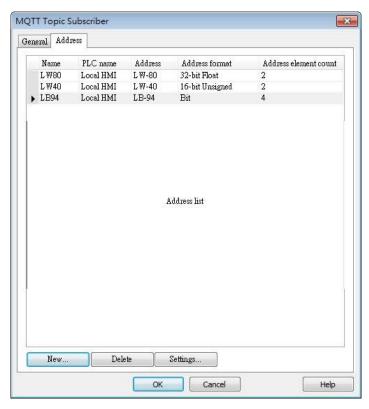

| Setting | Description                                                                                       |
|---------|---------------------------------------------------------------------------------------------------|
| New     | Add the destination address of the subscribed topic.  The length of each address can be specified |
|         | respectively.                                                                                     |
| Delete  | Delete the address.                                                                               |
| Setting | Change the name and address.                                                                      |

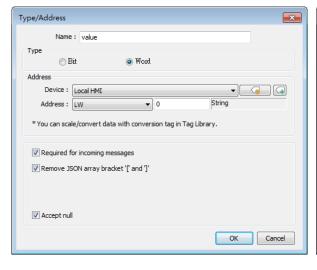

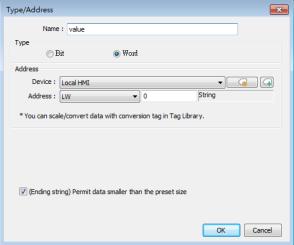

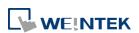

| Setting              | Description                                            |
|----------------------|--------------------------------------------------------|
| Required for         | When the value from one of the destination             |
| incoming messages    | addresses changes, the data in this address must be    |
|                      | included in all the messages received. This option is  |
|                      | available when the content format is [JSON (Simple)]   |
|                      | or [JSON (Advanced)].                                  |
| Remove JSON array    | For JSON formatted messages, selecting this option     |
| bracket "[" and "]"  | can remove bracket "[" and "]". This option is         |
|                      | available when the content format is [JSON             |
|                      | (Simple)].                                             |
| Accept null          | Null can be accepted. This option is available when    |
|                      | the content format is [JSON (Simple)] or [JSON         |
|                      | (Advanced)].                                           |
| (Ending string)      | A string that has a length shorter than the preset     |
| Permit data smaller  | length can be accepted. This setting is effective only |
| than the preset size | for the ending string, and it will not be effective    |
|                      | when the string is followed by other values or bit     |
|                      | data. This option is available when the content        |
|                      | format is [Raw data].                                  |

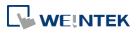

# **Security Tab**

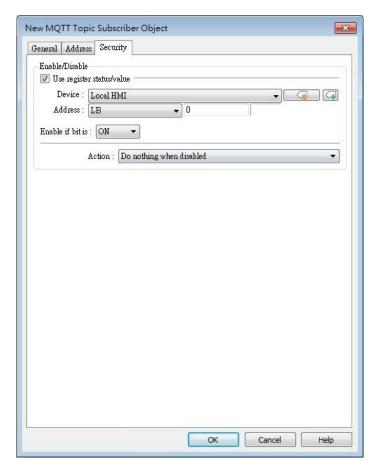

Messages will be subscribed only when the state of the designated address meets the set condition. As shown above, the message will be subscribed when LB-0 is ON.

# Address Tab [JSON (Advanced)]

The following explains address settings for [JSON (Advanced)] content format. This is a nested format that allows using objects or arrays, and customizing timestamp and data name. Using this format provides a more flexible way of using MQTT.

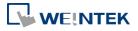

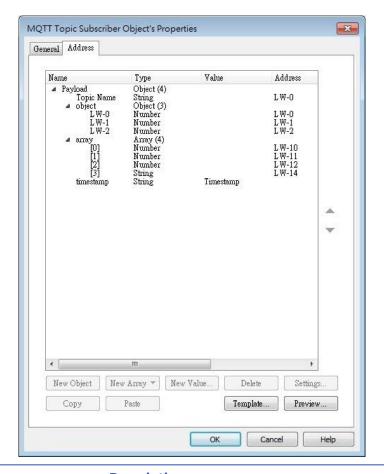

| Setting    | Description                                                |
|------------|------------------------------------------------------------|
| New Object | Add a new object. The name, type and value of each         |
|            | item under the object can be configured. Items             |
|            | under the object are enclosed in curly brackets $\{\ \}$ . |
| New Array  | Add a new array. An array may contain multiple             |
|            | items but the name of the item is automatically            |
|            | generated and is unchangeable. Items under the             |
|            | array are enclosed in square brackets [].                  |
| New Value  | Add a new number, string, or timestamp. When the           |
|            | new value is a number or a string, fixed value can be      |
|            | selected, or an address can be designated as the           |
|            | data source.                                               |
| Delete     | Delete the selected item.                                  |
| Settings   | Configure the selected item. When the selected item        |
|            | is an object or an array, the user may only change its     |
|            | name. When the selected item is contained in an            |
|            | object or an array, its parameters can be configured.      |
| Сору       | Copy the selected item.                                    |
| Paste      | Paste the copied item to the selected row.                 |
|            |                                                            |

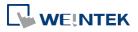

# **Template**

By pasting JSON string into the window, the system will automatically adjust the content according to JSON structure, saving time for users.

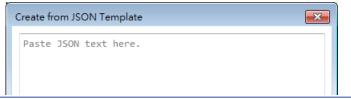

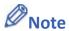

- Amazon Web Service (AWS) IoT Core supports standard MQTT protocol. However, please note the following restrictions:
  - 1. The maximum number of layers in a topic is 8 (iot-2/type equals to 2 layers).
  - 2. Authentication in General tab is not supported, please use TLS/SSL.
  - 3. Supports only Qos 0 and Qos 1.
  - 4. Retaining the latest message in MQTT server is not supported.

# 42.1.2.4. Sparkplug B

General settings and Device settings for cloud service Sparkplug B are as shown below.

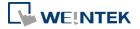

# **General Tab**

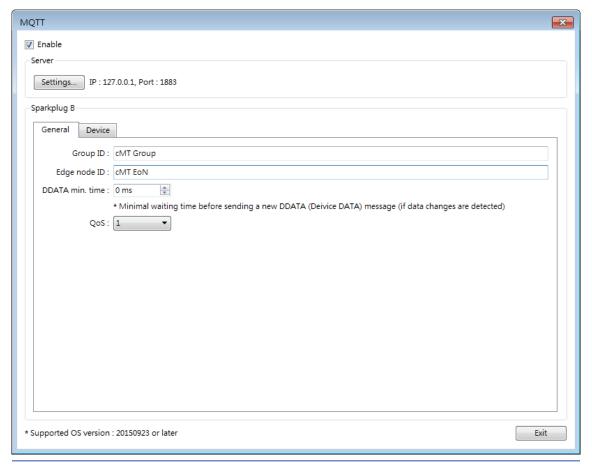

| Setting         | Description                                             |
|-----------------|---------------------------------------------------------|
| Group ID        | The group ID that identifies the group in which the     |
|                 | Edge of Network Nodes belong to.                        |
| Edge ID         | The ID that identifies a specific Edge of Network       |
|                 | Node.                                                   |
| DDATA min. time | The minimum-wait-time duration before a new             |
|                 | DDATA (Device DATA) message is sent when data           |
|                 | change is detected.                                     |
| QoS             | MQTT provides three levels of reliability, which are    |
|                 | known as qualities of service (QoS). The reliability of |
|                 | the message determines the persistence of the           |
|                 | message.                                                |
|                 | 0: At most once, messages are not persistent.           |
|                 | 1: At least once.                                       |
|                 | 2: Exactly once.                                        |

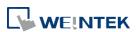

#### **Device Tab**

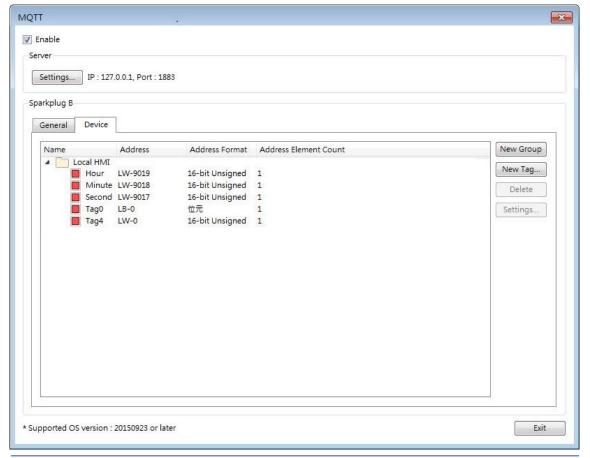

| Setting   | Description                                                                                                  |
|-----------|----------------------------------------------------------------------------------------------------|
| New Group | Add a group to manage the tags.                                                                              |
| New Tag   | Add the tags of this EoN node monitored by MQTT engine. Please note that the Name field should not be blank. |
| Delete    | Delete an existing group or tag.                                                                             |
| Settings  | Configure an existing group or tag.                                                                          |

Click the icon to download the demo project. Please confirm your internet connection before downloading the demo project.

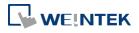

# 42.2. OPC UA Server

#### 42.2.1. Overview

OPC UA (Unified Architecture) is a communication technology often used in industrial automation fields. OPC UA features cross-platform interoperability, unified access, standardized communication, and security. In this architecture, cMT / cMT X Series HMI models with built-in OPC UA server play a key role as Communication Gateway, and allow OPC UA clients to access HMI or PLC data by subscribing to tags to receive real-time updates. This new architecture can help you achieve vertical integration.

# Hardware & Software requirements:

- HMI Model: cMT / cMT X Series models. \*A license must be loaded for cMT-SVR / cMT-SVR-200 and cMT-HDM / cMT-FHD / cMT-FHDX.
- Software: EasyBuilder Pro V5.06.01 or later
- Recommended OPC UA Client: Unified Automation UaExpert

# 42.2.2. Configuration

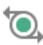

Click [Object] » [IIoT] » [OPC UA Server] in the menu to open the settings dialog box.

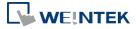

#### **General Tab**

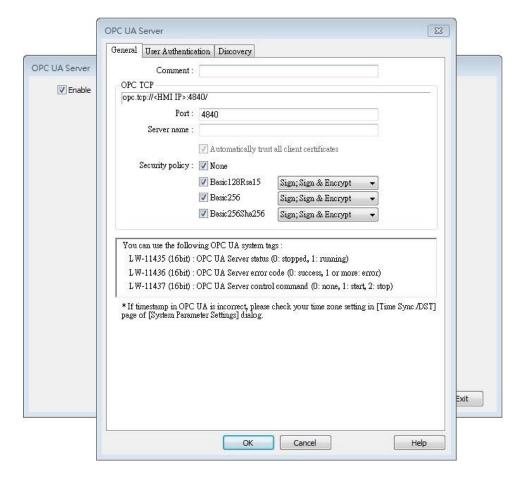

| Setting     | Description                                             |
|-------------|---------------------------------------------------------|
| Comment     | The description about the OPC UA Server.                |
| ОРС ТСР     | The URL of the server.                                  |
| Port        | The port number for the clients to connect with OPC     |
|             | UA Server. The default port number is 4840.             |
| Server name | The server name, this field is allowed to remain blank. |
|             | [Automatically trust all client certificates]           |
|             | This option is enabled by default, but may be toggled   |
|             | for cMT Gateway series only. When this option is        |
|             | disabled, all OPC UA clients will be refused connection |
|             | unless their corresponding client certificates have     |
|             | been trusted in the OPC UA web interface like shown     |
|             | below:                                                  |

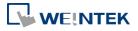

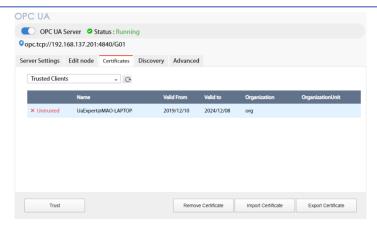

Note: According to OPC UA specification, an OPC UA client, in making a connection, will use a client certificate which will be checked by the OPC UA server for its legitimacy. The exception is if the security policy allows for the "None" option.

# **Security Policy**

Configure the security policy and available algorithms that can be used by clients.

#### **User Authentications Tab**

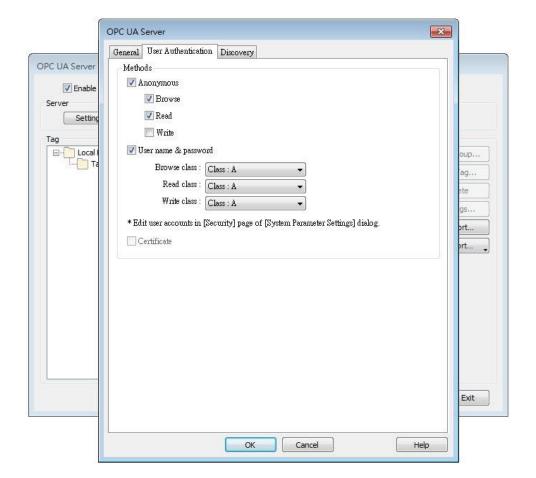

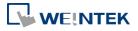

# **Setting Description** Methods **Anonymous** Grant Browse, Read, Write permissions to anonymous login by selecting the checkboxes. User name & password Use the same user name and password as HMI. The permissions are granted to the security classes specified in System Parameter Settings » Security. Certificate This option is available only for cMT Gateway series. OPC UA client may use certificates as authentication method instead of username-and-password method to login. Use web interface to configure trusted/untrusted user certificates, as shown below: OPC UA Server Status : Ru opc.tcp://192.168.137.201:4840/G01 Server Settings Edit node Certificates Discovery Advanced + C Untrusted UaExpert@MAO-LAPTOP 2019/12/10 2024/12/08

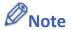

- OPC UA security layers can be split into
  - (1) communication layer (e.g. SecurityPolicy)
  - (2) application layer, as shown in the image below:

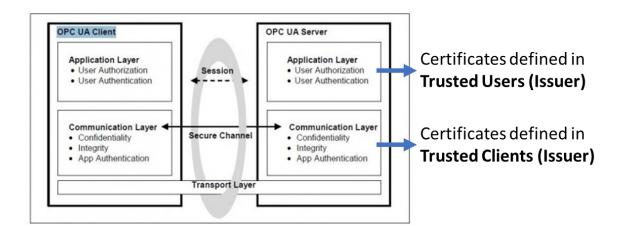

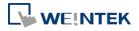

EasyBuilder Pro V6.09.01

Remove Certificate Import Certificate Export Certificate

Security Layers (from <a href="http://wiki.opcfoundation.org/index.php/File:SecurityLayers.jpg">http://wiki.opcfoundation.org/index.php/File:SecurityLayers.jpg</a>)

- Client certificate is at communication layer and its use is required when using SecurityPolicy other than None.
- User certificate is at application layer and using it is one of the ways for authentication.

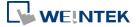

# **Discovery Tab**

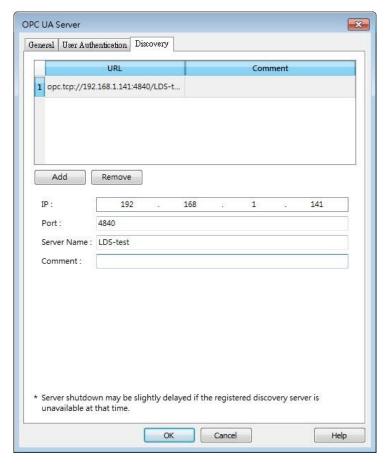

When configured, OPC UA server will register to the Local Discovery Server (LDS).

OPC UA Discovery service is used to simplify server location maintenance when there are many

OPC UA servers in the network. An OPC UA client can access one LDS Server and obtain all
registered OPC UA server.

| Setting     | Description                                 |
|-------------|---------------------------------------------|
| IP          | IP address of the OPC UA client.            |
| Port        | Port number used by the OPC UA client.      |
| Server Name | Server name of the OPC UA client.           |
| Comment     | A memo on the server and will not influence |
|             | communication.                              |

# **Example 1**

The following is an example showing how to set up Discovery service.

Install Local Discover Server (LDS) on a PC (for example, the PC name is DESKTOP-ABCD).
 Download the LDS provided by OPC Foundation from the link below:
 <a href="https://opcfoundation.org/developer-tools/developer-kits-unified-architecture/local-discovery-server-lds/">https://opcfoundation.org/developer-tools/developer-kits-unified-architecture/local-discovery-server-lds/</a>

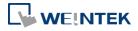

- If the DNS service of router cannot resolve the HMI name to IP address, the HMI name should be changed to the IP address of the HMI. For example: If HMI IP address is 192.168.1.100, then the HMI name should be 192.168.1.100 or 0.0.0.0.
- 3. On the PC with OPC UA LDS installed, please manually copy the certificate from folder "C:\ProgramData\OPC Foundation\UA\pki\rejected\certs" (Folder for rejected certificates) to folder "C:\ProgramData\OPC Foundation\UA\pki\trusted\certs" (Folder for trusted certificates).
- 4. Launch the software of OPC UA Client, enter the name of the PC with OPC UA LDS installed or its IP address to obtain all the registered OPC UA servers.

# When Discovery does not work properly, please:

 Open Windows Task Manager » Performance » Resource Monitor » Network » Listening Ports, and find the port number used by opcualds.exe. As shown in the following screenshot, in this example the PC's opcualds.exe uses port 4840.

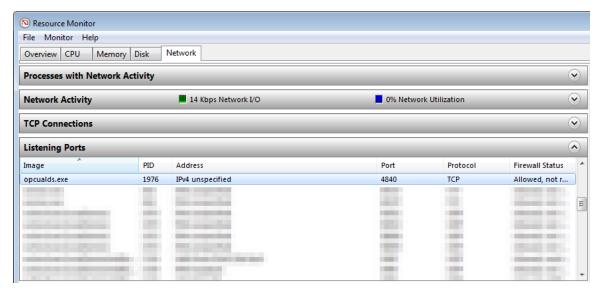

2. Enter HMI's IP address in the web browser, and enter the password to log in. Open OPC UA settings page and restart OPC UA Server. Please note that OPCUA settings tab is only supported on cMT Gateway Series models.

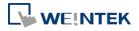

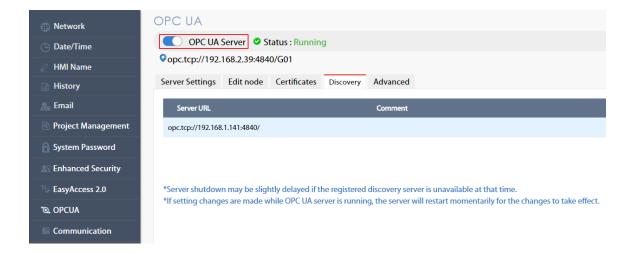

#### Tag

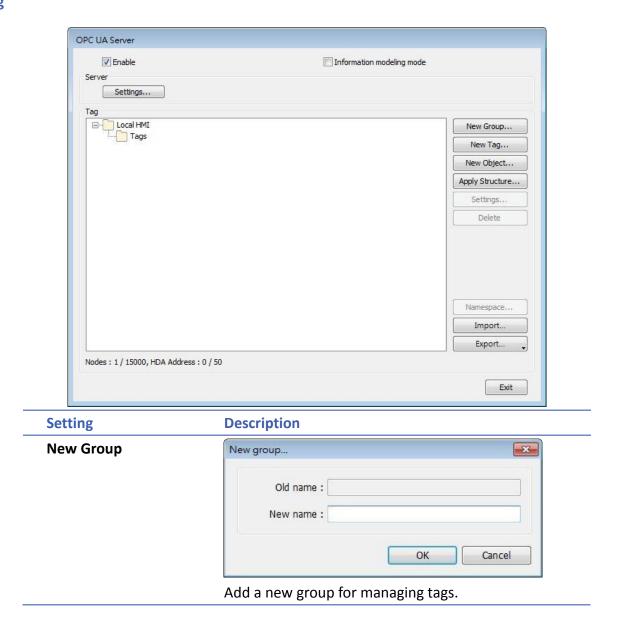

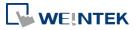

# **New Tag**

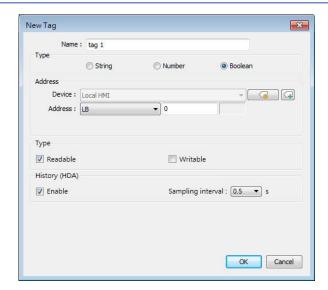

Add a new tag for the client to monitor or control.

The name must be specified, and the address can be Readable or Writeable.

# History(HDA)

Enable OPC UA HDA.

# **Apply Structure**

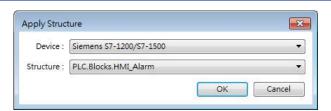

Structured node set under a device can be added, only if the device is a symbolic PLC and has structured data type defined.

After clicking OK in the Apply Structure window, a prompt window shows asking whether to create nodes that do not exist in the OPC UA node tree.

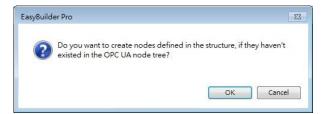

| Settings | Set an existing group or tag.                                                       |
|----------|-------------------------------------------------------------------------------------|
| Delete   | Delete an existing group or tag.                                                    |
| Import   | Import a tag file. Applicable import formats include: *.xlsx, *. xls, *.csv, *. xml |
| Export   | Export current tags. Applicable export formats                                      |

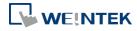

include: Excel format or XML format.

# Tag - Information Modeling Mode

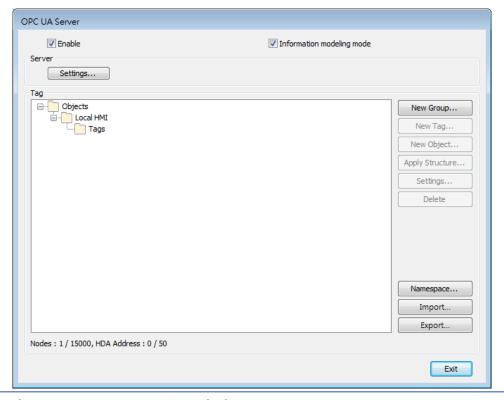

# **Setting**

# Description

# **New Group**

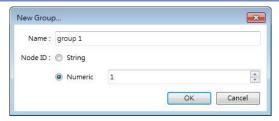

Add a new group for managing tags. A Node ID can be defined.

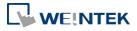

# **New Tag**

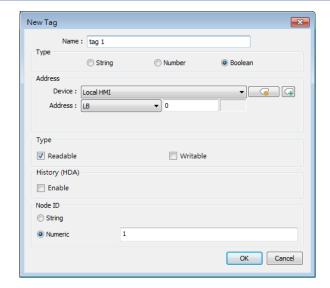

Add a new tag for the client to monitor or control. Two types of tags can be added: Data Variable and Property.

Data Variable: The data collected by the device. New tags, either data variable or property, can be added under a data variable.

Property: The parameters of the device. No new tags can be added under a property.

The name must be specified, the address can be Readable or Writeable, and a Node ID can be defined.

# History(HDA)

Enable OPC UA HDA.

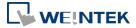

# **New Object**

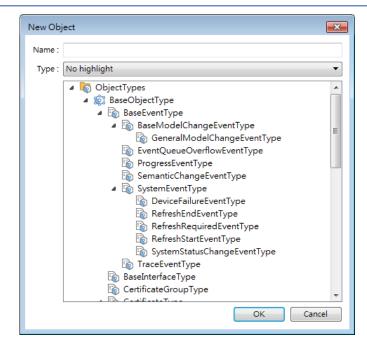

Add an object in the Object Types list. The name must be specified.

# **Apply Structure**

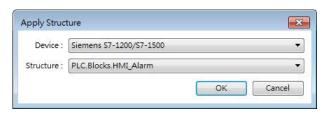

Structured node set under a device can be added, only if the device is a symbolic PLC and has structured data type defined.

After clicking OK in the Apply Structure window, a prompt window shows asking whether to create nodes that do not exist in the OPC UA node tree.

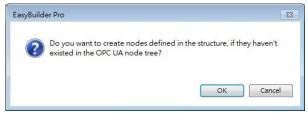

| Settings | Set an existing group or tag.    |
|----------|----------------------------------|
| Delete   | Delete an existing group or tag. |

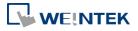

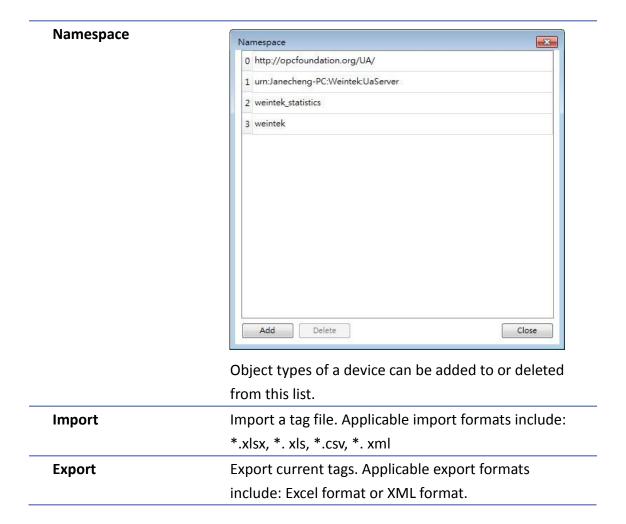

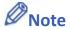

- When downloading the project file to HMI, please make sure that the HMI time and time-zone settings are correct. Otherwise, the client program may not be able to authenticate, and the communication may fail due to authentication error caused by incorrect certificate valid time.
- Changing from Information Modeling Mode back to general mode is possible but please note that the node definition will be lost by doing so.
- Click the icon to watch the demonstration film. Please confirm your internet connection before playing the film.

#### 42.2.3. Device Statistics

Device-specific statistical data can be found in "Statistics" node, as shown below:

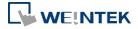

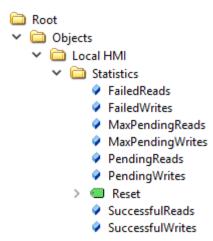

# Meaning of each node:

| -                 |                                                            |
|-------------------|------------------------------------------------------------|
| Node Name         | Description                                                |
| FailedReads       | No. of failed read commands. If it is not zero, there may  |
|                   | be communication errors.                                   |
| FailedWrites      | No. of failed write commands. If it is not zero, there may |
|                   | be communication errors.                                   |
| MaxPendingReads   | Max. no. of pending read commands.                         |
| MaxPendingWrties  | Max. no. of pending write commands.                        |
| PendingReads      | No. of pending read commands in the queue. If the          |
|                   | number stays high for a long time, it means the            |
|                   | communication module is not able to process all            |
|                   | commands in time. OPC UA nodes may update slower.          |
|                   | Under extreme circumstances (e.g. >30), OPC UA node        |
|                   | may not update in a long time.                             |
| PendingWrites     | No. of pending write commands. Write commands have         |
|                   | higher priority than read commands. If PendingWrites       |
|                   | stays high, it will affect read commands.                  |
| Reset             | Reset all statistical data.                                |
| SuccsessfulReads  | No. of successful read commands.                           |
| SuccsessfulWrites | No. of successful write commands.                          |
|                   |                                                            |

# 42.2.4. Limitation

The limitation of OPC UA server are listed below:

| Item           | Description                                           |
|----------------|-------------------------------------------------------|
| OPC UA Profile | UA 1.02 Standard UA Server Profile, including but not |
|                | limited to                                            |
|                | * Core Server Facet                                   |

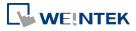

|                            | * UA-TCP UA-SC UA-Binary                                    |
|----------------------------|-------------------------------------------------------------|
|                            | * SecurityPolicy – None                                     |
|                            | * Enhanced DataChange Subscription Server Facet             |
|                            | * Standard DataChange Subscription Server Facet             |
|                            | * Embedded DataChange Subscription Server Facet             |
|                            | * User Token – X509 Certificate Server Facet                |
|                            | * User Token – User Name Password Server Facet              |
|                            | * Standard DataChange Subscription Server Facet             |
|                            | * Embedded DataChange Subscription Server Facet             |
|                            | See Profile Reporting Visualization Tool by OPC             |
|                            | Foundation for more details.                                |
| Security policies          | None                                                        |
|                            | Basic128Rsa15                                               |
|                            | Basic256                                                    |
|                            | Basic256Sha256                                              |
| Number of nodes            | 15 000                                                      |
| Max. array size            | 255                                                         |
| Read cache                 | 100ms                                                       |
|                            | (Cache will be used for 100ms from previous read)           |
| Max. client sessions       | 100                                                         |
| Max. subscription per      | 64                                                          |
| session                    |                                                             |
| Min. publishing interval   | 100ms                                                       |
| OPC UA HDA                 | Supports up to 50 node addresses with each node             |
|                            | address can storing up to 10000 HDA data records.           |
|                            | What constitutes a node address?                            |
|                            | Each HDA-enabled node is considered to take up the          |
|                            | number of node addresses that is equal to the Element       |
|                            | Count setting. If the data type is String, it is the No. of |
|                            | word setting instead.                                       |
|                            | _                                                           |
|                            | When the remaining space in HMI memory is less than         |
|                            | 10%, the system will delete the earliest data and store     |
|                            | the latest data. The system will stop deleting data when    |
|                            | the remaining space increases exceeding 10%.                |
| Performance (Values may ch | ange for different hardware/EBPro version)                  |
| Max. Read/Subscribe        | Built-in registers (e.g. LW): 27000 words/second (WPS)      |
|                            | 1                                                           |

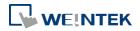

| Throughput       | MODBUS RTU@9600bps: 500 WPS                        |
|------------------|----------------------------------------------------|
| (Security: None) | MODBUS RTU@115200bps: 4000 WPS                     |
|                  | MODBUS TCP/IP: 10000 WPS                           |
|                  |                                                    |
|                  | Tested Environment                                 |
|                  | EBPro version: V6.02.02.242                        |
|                  | cMT-G02 OS version: 20180917                       |
|                  | Test uses as many as words as possible in one node |
|                  | (using array) to optimize reading.                 |

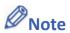

Examples showing how to count OPC UA HDA node addresses:

If there are 50 nodes (node1, node2...node50) and each node maps to one bit only(Element Count is 1), all the nodes altogether takes up 50 node addresses.

If a node maps to a 16-bit unsigned array of size 50 (which is when Element Count is 50), every element in the array takes up a node address, so the number of node addresses taken by this node is 50.

If a node maps to a string where No. of word is set to 50, the number of node addresses taken by this node is 50.

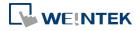